**راهنمای انصراف از رشته یا انصراف از کل پذیرش بدون آزمون مقطع ارشد** 

- در هنگام انصراف مطابق راهنمای تصویری صفحه بعدی عمل نمایید.
	- در مرحله 2 از شکل زیر:
- o اگر **گزینه باالیی** را انت خاب نمایید، به طور کلی انصراف خود را اعالم کرده و **از فهرست ذخیره ها نیز حذف خواهید شد**.
- o اگر **گزینه انصراف از رشته )گزینه پایینی(** را انتخاب نمایید، می توانید از برخی رشته ها انصراف دهید. در این صورت برای رشته هایی که انصراف ندادهاید در **فهرست ذخیره برای تخصیص مجدد پس از آزاد شدن ظرفیت قرار خواهید گرفت**.
	- o اگر تمایل دارید از تمام چهار اولویت خود انصراف دهید، گزینه باالیی را انتخاب نمایید.
- o در هنگام انصراف از رشته **حتما به کد عددی رشته توجه نمایید** و آن را با فهرست رشتههای اعلامی در فراخوان (این لینک) تطبیق دهید. این موضوع برای رشتههای همنام و مشترک با **دانشکده فنی مهندسی گلپایگان** اهمیت فراوان دارد. جهت یادآوری کد رشته های مر تبط با دانشکده فنی مهندسی گلپایگان در زیر آورده شده است.

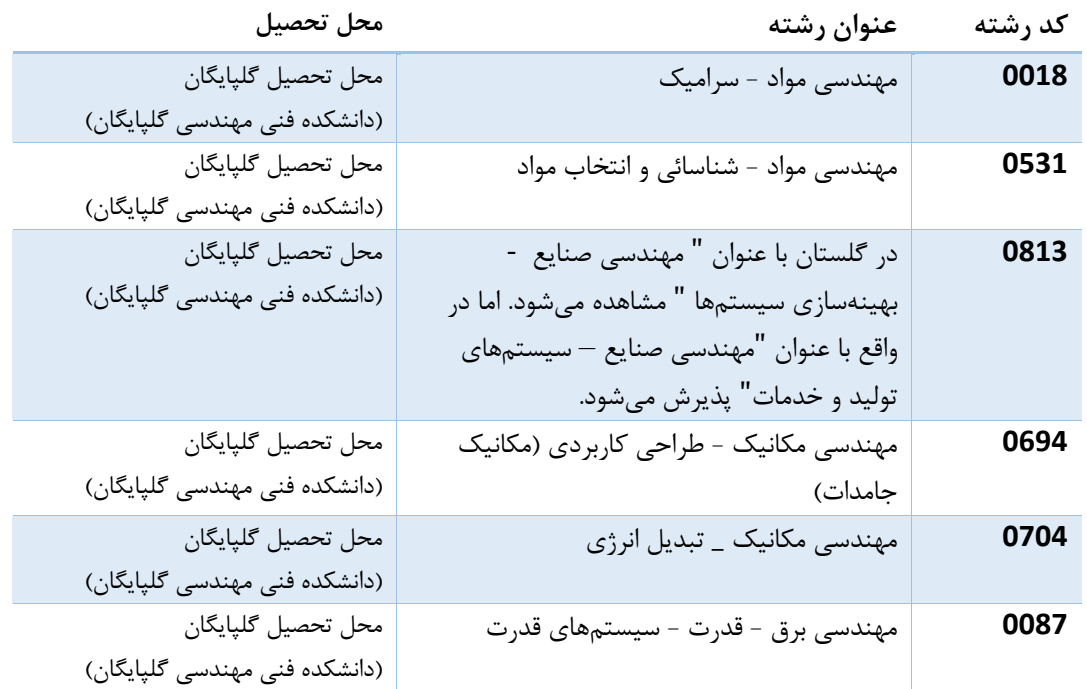

راهنمای تصویری صفحه بعدی را ملاحظه بفرمایید.

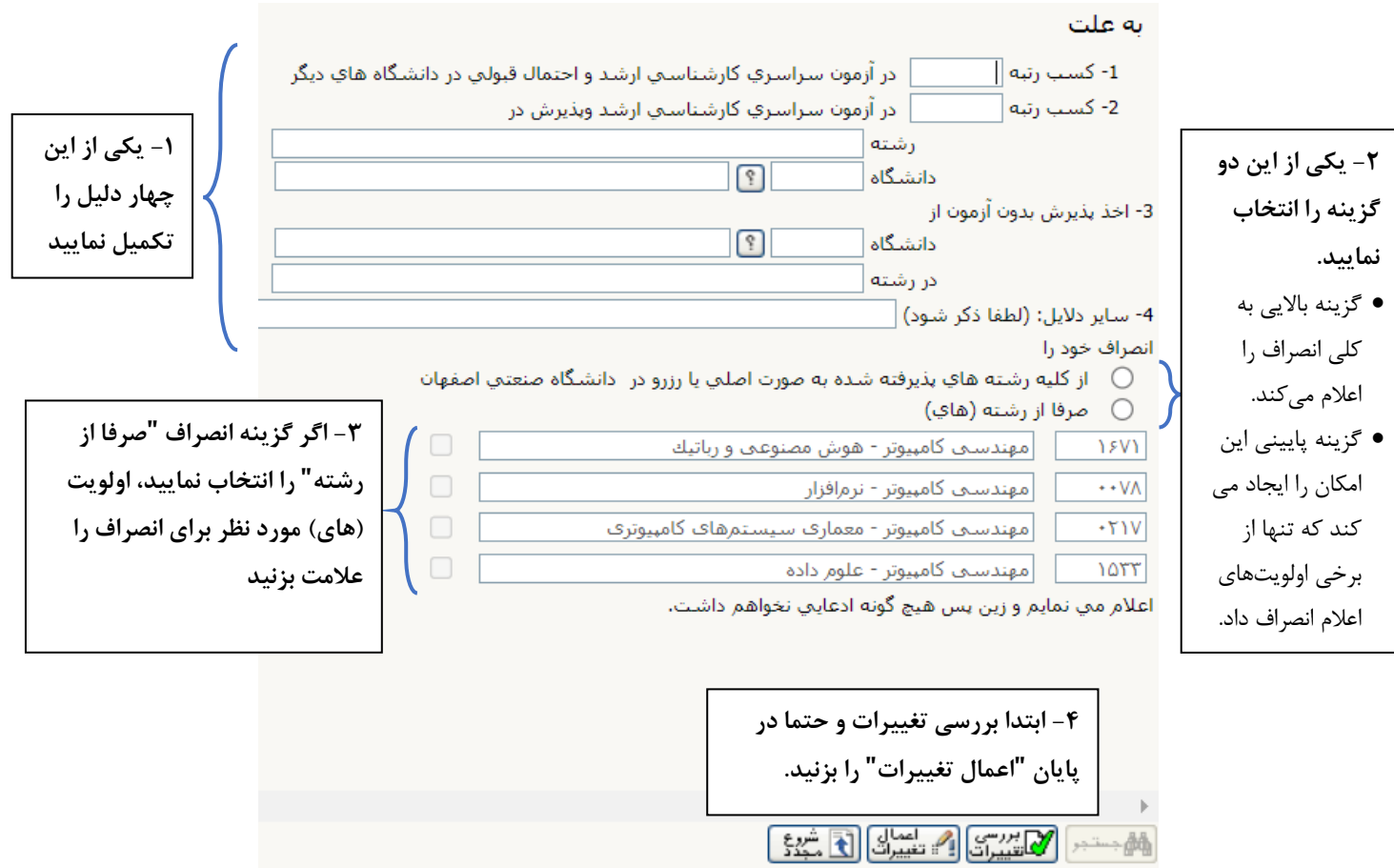